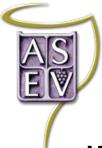

AMERICAN SOCIETY FOR ENOLOGY AND VITICULTURE Advancing Knowledge. Inspiring Solutions. Since 1950

## Webinar Best Practices for Attendees – ZOOM

## Before the webinar starts:

- Access the ZOOM space **at least 5 minutes prior** to the start of the meeting. This will allow you time to ensure you have the software downloaded, and allow you to adjust:
  - Your computer speakers (make sure the volume is turned on and up)
  - Your microphone
  - Your camera
- We highly recommend using the "test your audio" tutorial that is typically prompted when you first sign-on to a ZOOM webinar.
- For more information on testing your audio, please visit the ZOOM Help Center: <u>https://support.zoom.us/hc/en-us/articles/201362283-Testing-computer-or-device-audio</u>

## During the meeting / contacting the Host or Speaker:

- If you have questions of the host or speaker, please use the "Question and Answer" Q&A function in ZOOM.
  - The **Q&A** function allows the host to address any direct concerns you might have during the meeting, as well as collate and organize questions for the speaker.
  - The Q&A function is typically located at the bottom of your screen. Depending on your computer configuration, you might have to "hover" your mouse to see the bar containing the chat option.

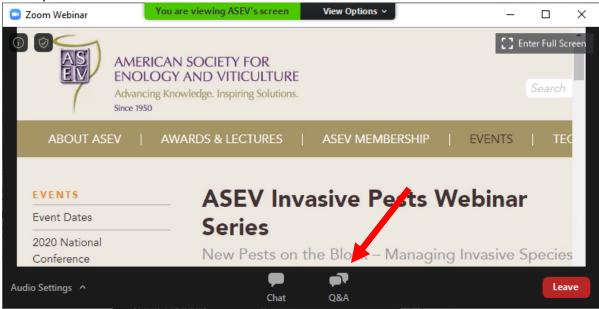

## **General Tips**

- If you have a slower internet connection:
  - $\circ$  The quality of the ZOOM meeting may be improved by not sharing your video feed.
  - You may choose to call in from a phone to access the ZOOM audio, while simultaneously watching the presentation from your computer.